# <span id="page-0-0"></span>USB2089 数据采集卡

硬件使用说明书

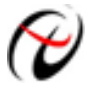

北京阿尔泰科技发展有限公司

产品研发部修订

#### $\blacksquare$ 录

<span id="page-1-0"></span>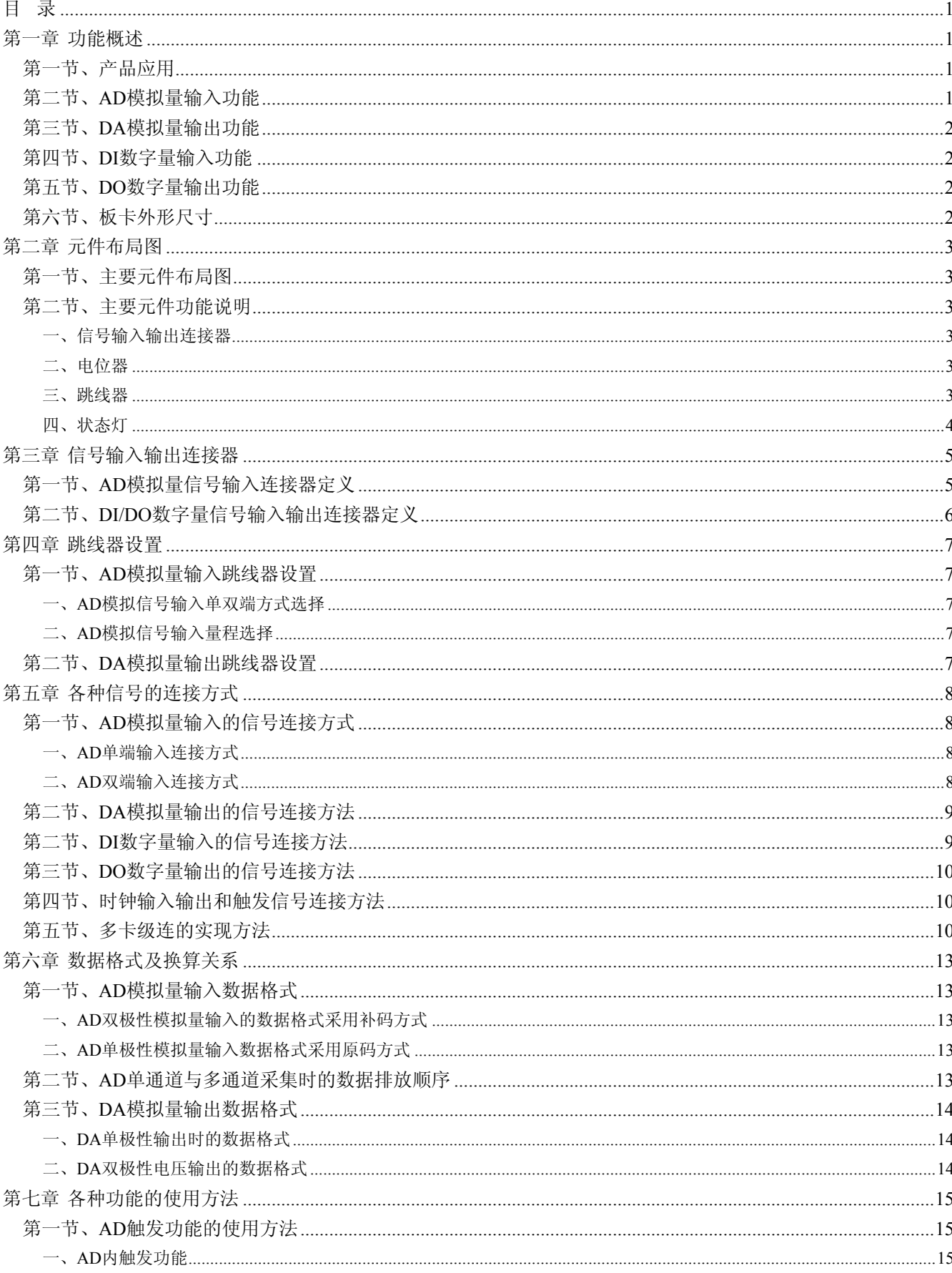

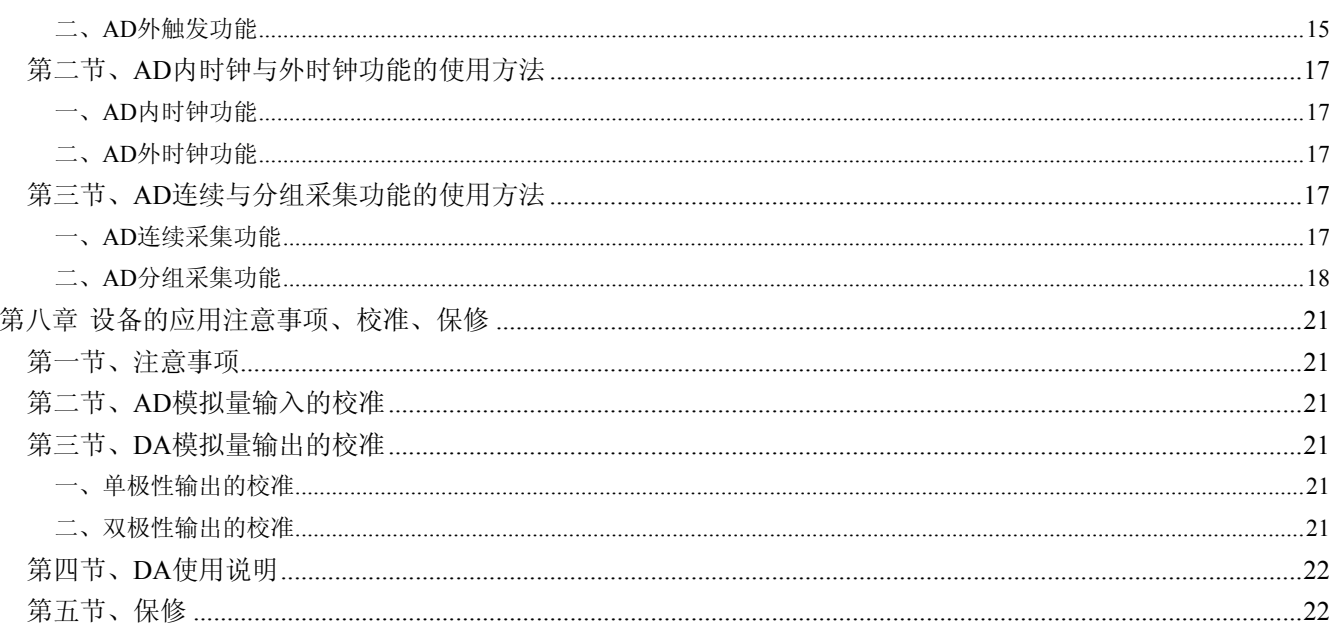

# 第一章 功能概述

<span id="page-3-0"></span>信息社会的发展,在很大程度上取决于信息与信号处理技术的先进性。数字信号处理技术的出现改变了信 息与信号处理技术的整个面貌,而数据采集作为数字信号处理的必不可少的前期工作在整个数字系统中起到关 键性、乃至决定性的作用,其应用已经深入到信号处理的各个领域中。实时信号处理、数字图像处理等领域对 高速度、高精度数据采集卡的需求越来越大。ISA 总线由于其传输速度的限制而逐渐被淘汰。我公司推出的基 于 PCI 总线、USB 总线等数据采集卡综合了国内外众多同类产品的优点,以其使用的便捷、稳定的性能、极高 的性价比,获得多家客户的一致好评,是一系列真正具有可比性的产品,也是您理想的选择。

## 第一节、产品应用

USB2089 卡是一种基于 USB 总线的数据采集卡,可直接和计算机的 USB 接口相连,构成实验室、产品 质量检测中心等各种领域的数据采集、波形分析和处理系统。也可构成工业生产过程监控系统。它的主要应用 场合为:

- 电子产品质量检测
- 信号采集
- 过程控制
- 伺服控制

#### 总线及制作工艺特点

- ◆ 板载美国 TI 公司的高性能、低功耗 TMS320VC5509A DSP,主频 144MHz。
- ◆ USB 总线,支持 USB2.0 Full-Speed 协议,真正实现即插即用
- ◆ CPLD 接口芯片设计,具有极高的保密性,特别适合 OEM 合作

#### 第二节、**AD** 模拟量输入功能

- ◆ 转换器: AD7899-1(兼容 AD7899-2)
- ◆ 输入量程(InputRange): AD7899-1: ±5V、±10V(板上 A/D 转换器为 AD7899-1) AD7899-2 :0~5V、0~2.5V (板上 A/D 转换器为 AD7899-2)
- ◆ 转换精度:14 位
- ◆ 采样速率(Frequency): 400KHz(2.5uS/点)
- ◆ 物理通道数: 16 单端模拟信号输入/8 双端模拟信号输入
- ◆ 采样通道数:用户根据软件可选择
- ◆ 采集方式: 连续(异步)与分组(伪同步)采集
- ◆ 时钟源洗项(ClockSource): 板内时钟和板外时钟(软件可洗)
- ◆ 模拟量输入方式:单端模拟输入和双端模拟输入
- ◆ 存诸器深度:96K 字(点)存储器
- ◆ 触发模式(TriggerMode): 软件内部触发和硬件外部模拟触发(简称外触发)
- ◆ 触发类型(TriggerType):边沿触发和脉冲触发(电平)
- ◆ 触发方向(TriggerDir):下降沿触发、上升沿触发;低电平触发、高电平触发
- ◆ 触发电平:软件可调,触发电平由 AO0 输出实现
- ◆ 模拟触发电平范围:由 AO0 的输出量程决定
- ◆ 模拟量触发源 (ATR) 输入范围: ±15V
- ◆ 模拟比较器类型: LM311
- ◆ 模拟比较器比较时间: <2uS
- ◆ 模拟输入阻抗: 100MΩ
- ◆ 模拟输入共模电压范围:<±2V
- <span id="page-4-0"></span>◆ 程控增益: 1、2、4、8 倍(PGA203) 或 1、10、100、1000 倍(PGA202)
- $\blacklozenge$  模拟输入阻抗: 10M $\Omega$
- ◆ 放大器建立时间:785nS(0.001%)(max)
- ◆ 非线性误差: ±1LSB(最大)
- ◆ 系统测量精度: 0.05%

## 第三节、**DA** 模拟量输出功能

- ◆ 转换器: AD5725
- ◆ 输出量程: 0~5V、0~10V、±5V、±10V
- ◆ 转换精度:12 位
- ◆ 输出速率: 100KHz (10us/点)
- ◆ 建立时间:10μS(0.01%精度)
- ◆ 输出通道数:8 路
- ◆ 非线性误差: ±1LIB(最大)
- ◆ 输出误差(满量程): ±1LIB

# 第四节、**DI** 数字量输入功能

- ◆ 锁存器: 74LVT245
- ◆ 通道数:8 路
- ◆ 电气标准: TTL 兼容
- ◆ 最大吸收电流:小于 0.5 毫安
- ◆ 高电平的最低电压: 2V
- ◆ 低电平的最高电压:0.8V

## 第五节、**DO** 数字量输出功能

- ◆ 驱动器: 74LS273
- ◆ 通道数:8 路
- ◆ 电气标准: TTL 兼容
- ◆ 最大下拉上拉电流:下拉电流 20mA,上拉电流 2.6 mA
- ◆ 高电平的最低电压: 3.4V
- ◆ 低电平的最高电压:0.5V

# 第六节、板卡外形尺寸

140mm(长) \* 115mm(宽)\*18.50mm(高)

# 第二章 元件布局图

# <span id="page-5-0"></span>第一节、主要元件布局图

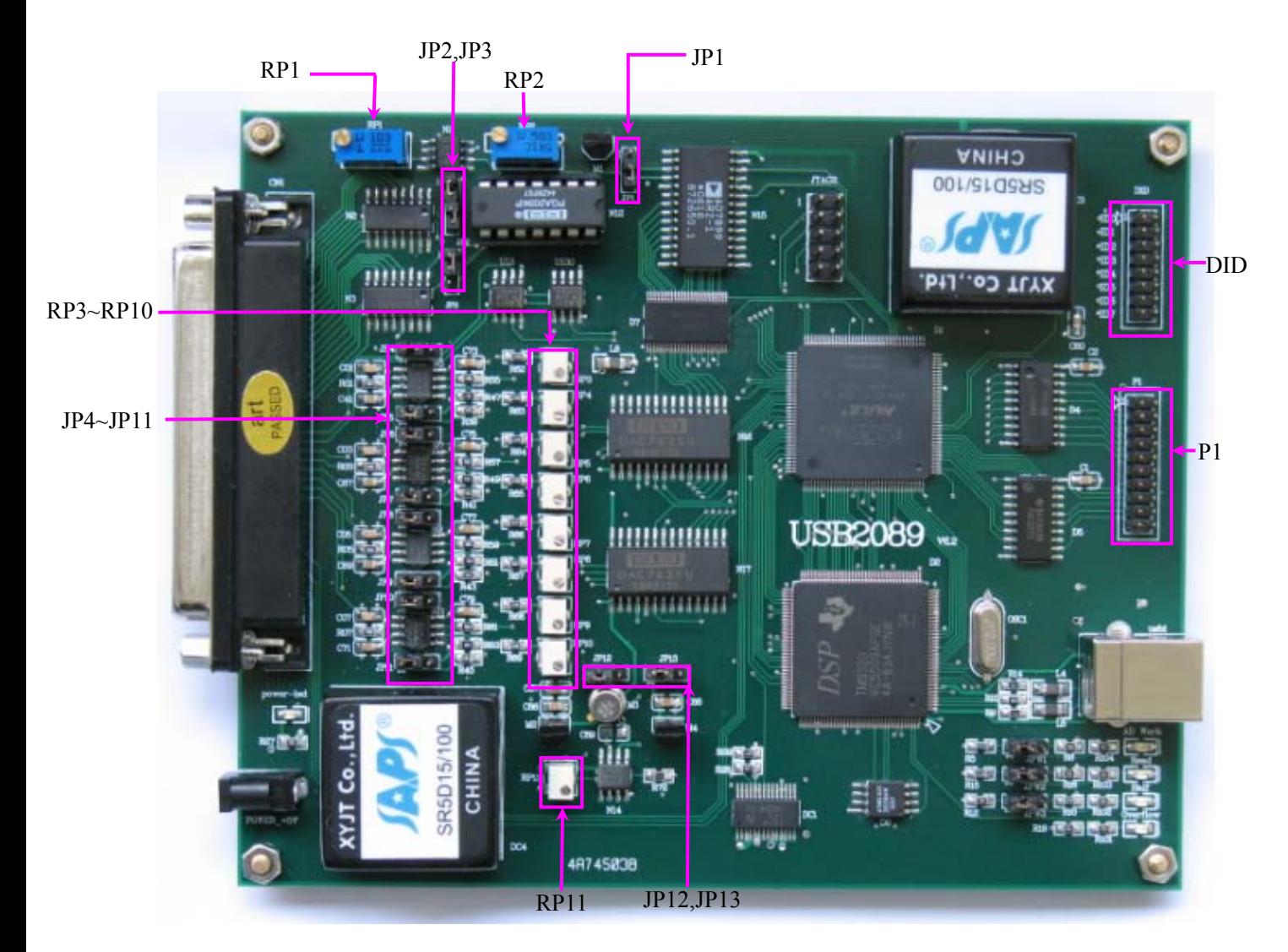

图 2.1 USB2089 板图

# 第二节、主要元件功能说明

请参考第一节中的布局图,了解下面各主要元件的大体功能。

一、信号输入输出连接器 CN1:模拟量信号输入/输出、触发信号输入、外时钟输入等信号连接器 P1:DI/DO 数字信号输入/输出连接器

#### 二、电位器

RP1:模拟量信号输入零点调节

RP2:模拟量信号输入满度调节

RP3~RP10:AO0~AO7 模拟量信号输出满度调节

RP11: AO0~AO7 模拟量信号双极性输出零点调节

三、跳线器

JP1:模拟量信号输入量程选择

<span id="page-6-0"></span>JP2、JP3:模拟电压输入单端、双端选择 JP4~JP11:模拟量信号输出量程选择 JP12、JP13:模拟量信号输出极性选择 DID: 板卡设备 ID 设置 (Device Identifier)

## 四、状态灯

power-led:电源指示灯,USB2089加电后,此指示灯应亮 AD work: AD工作状态指示灯,该灯亮,说明AD正在工作 Read: 数据读取指示灯, 说明计算机正在读取采集卡存储器中的数据 Half: 数据缓冲区"半满"指示灯, 该灯亮时, 说明存储器已经半满 Overflow: 数据缓冲区"全满"指示灯,该灯亮时, 说明存储器数据已经溢出

# 第三章 信号输入输出连接器

# <span id="page-7-0"></span>第一节、**AD** 模拟量信号输入连接器定义

关于 37 芯 D 型插头 CN1 的管脚定义(图片形式)

|                   |                      | 19<br>Ó                     | AI0             |
|-------------------|----------------------|-----------------------------|-----------------|
| AI1               | 37                   | 18<br>Ō                     | AI2             |
| AI3               | 36                   | 17<br>Ō                     | AI4             |
| AI5               | $\frac{35}{2}$       | 16                          | AI6             |
| AI7               | $\frac{34}{ }$ o     | $\ddot{\mathbf{o}}$         |                 |
| AI9               | 33<br>Ó              | 15<br>$\ddot{\mathbf{o}}$   | AI <sub>8</sub> |
| AI11              | $\frac{32}{ }$       | 14<br>$\bullet$             | AI10            |
| AI13              | 31                   | 13<br>Ō                     | AI12            |
|                   | $\overline{\bullet}$ | <u>12</u>                   | AI14            |
| AI15              | 30<br>O              | 11                          | <b>AGND</b>     |
| <b>AGND</b>       | 29<br>Ó              | Ō<br>10                     | AO <sub>0</sub> |
| $\Delta$ O1       | $\frac{28}{10}$      | $\bullet$                   |                 |
| $\underline{AO3}$ | $\frac{27}{ }$ o     | 9<br>$\ddot{\mathbf{o}}$    | AO2             |
| $\overline{AO5}$  | 26                   | 8<br>$\ddot{\mathbf{o}}$    | <u>AO4</u>      |
| AO7               | -0                   | 7<br>Ó                      | <u>AO6</u>      |
|                   | $\frac{25}{2}$       | 6<br>O                      | <b>ATR</b>      |
| <b>AGND</b>       | 24<br>o              | 5                           | <b>AGND</b>     |
| $+5V$             | $\frac{23}{2}$       | Ó<br>$\overline{4}$         | <b>DGND</b>     |
| <b>PULSE</b>      | $\frac{22}{ }$ o     | Ō                           |                 |
| <b>CLKOUT</b>     | 21                   | 3<br>$\ddot{\mathbf{o}}$    | <b>DGND</b>     |
| <b>CLKIN</b>      | Ō<br>20              | $\overline{c}$<br>$\bullet$ | <b>DGND</b>     |
|                   |                      | 1<br>о                      | <b>DGND</b>     |
|                   |                      |                             |                 |

关于 37 芯 D 型插头 CN1 的管脚定义(表格形式)

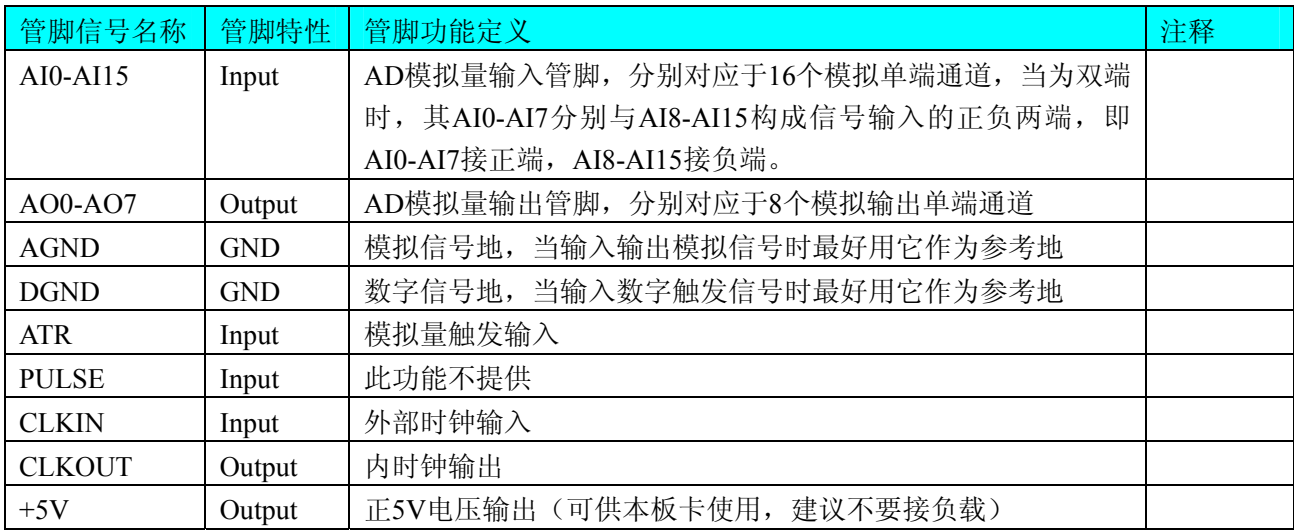

# <span id="page-8-0"></span>第二节、**DI/DO** 数字量信号输入输出连接器定义

关于 20 芯插头 P1 的管脚定义(TTL 开关量输入/输出)

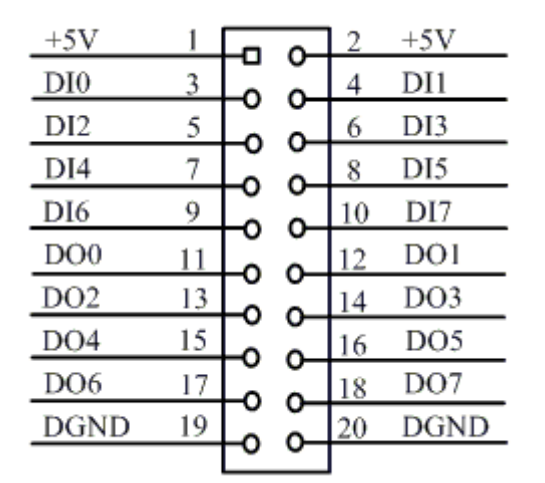

#### 关于 20 芯插头 P1 的管脚定义

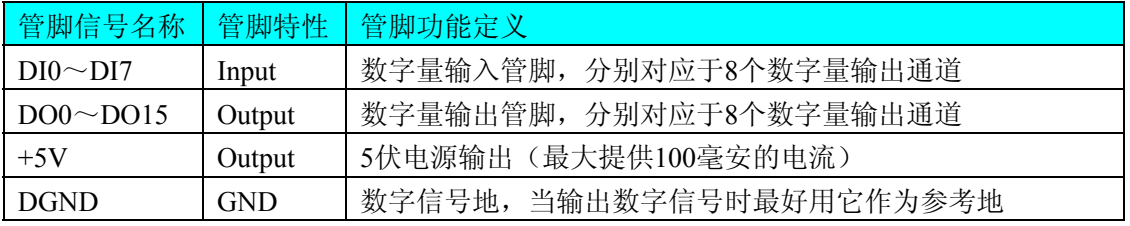

# 第四章 跳线器设置

# <span id="page-9-0"></span>第一节、**AD** 模拟量输入跳线器设置

# 一、**AD**模拟信号输入单双端方式选择

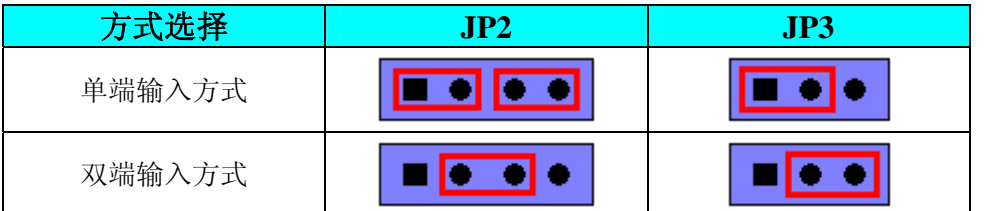

## 二、**AD**模拟信号输入量程选择

# **AD7899-1**

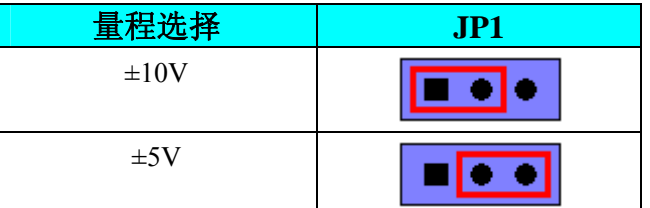

#### **AD7899-2**

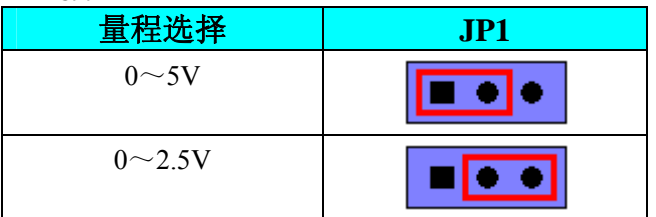

# 第二节、**DA** 模拟量输出跳线器设置

# **DA** 模拟信号输出量程选择

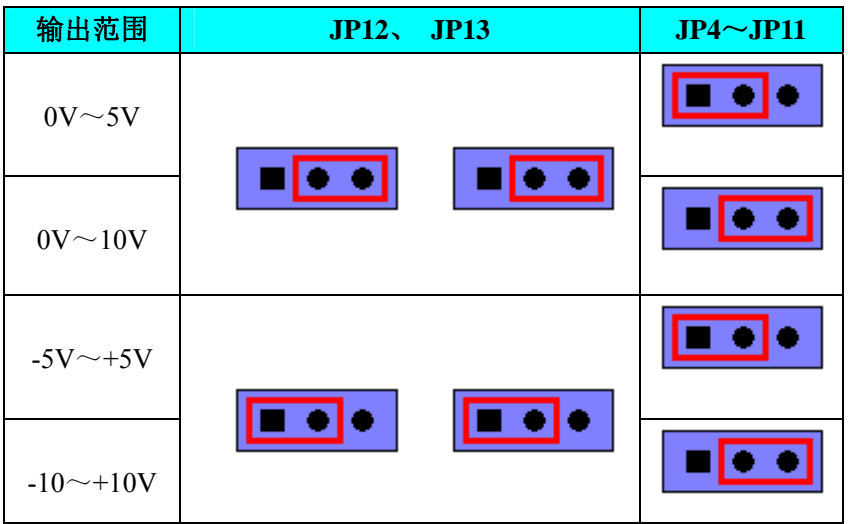

# 第五章 各种信号的连接方式

## <span id="page-10-0"></span>第一节、**AD** 模拟量输入的信号连接方式

#### 一、**AD**单端输入连接方式

USB2089 板均可按图 5.11 连接成模拟电压单端输入方式, 16 路模拟输入信号连接到 AI0~AI15 端, 其公 共地连接到 AGND 端。

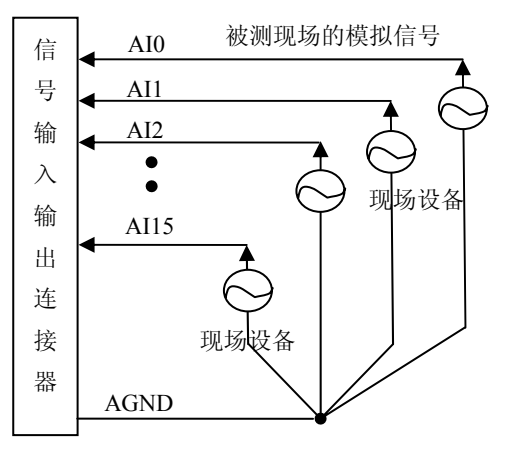

图 5.11

#### 二、**AD**双端输入连接方式

在双端输入方式下,其所有AD通道的分配情况如下表:

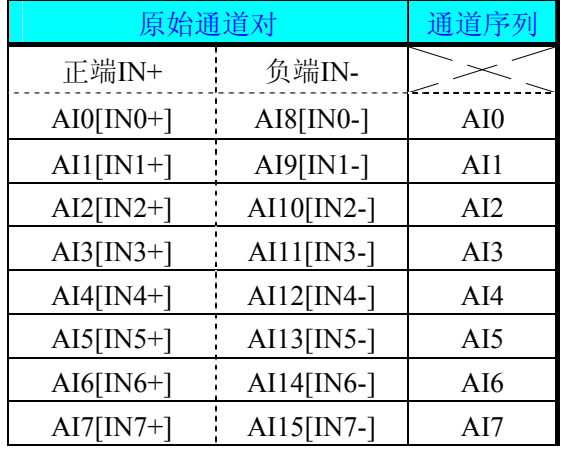

USB2089板可按图5.12连接成模拟电压双端输入方式,可以有效抑制共模干扰信号,提高采集精度。8路模 拟输入信号正端接到IN0+~IN7+端, 其模拟输入信号负端接到IN0-~IN7-端, 并在距离CN1插座近处, 在IN0-~ IN7-端与AGND端各接一只几十KΩ至几百KΩ的电阻(当现场信号源内阻小于100Ω时,该电阻应为现场信号源 内阻的1000倍;当现场信号源内阻大于100Ω时,该电阻应为现场信号源内阻的2000倍),为仪表放大器输入电 路提供偏置。

<span id="page-11-0"></span>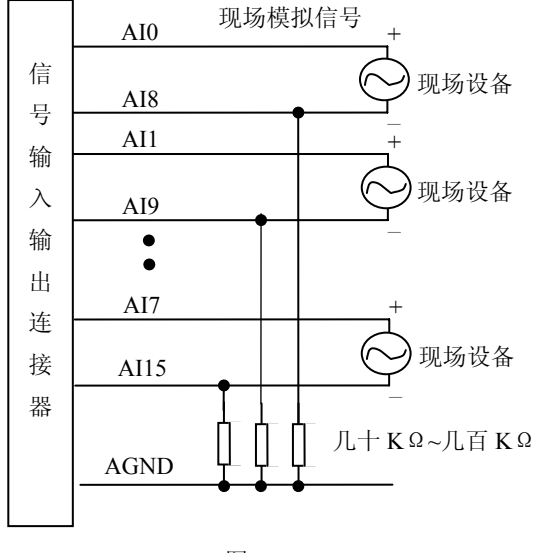

图 5.12

# 第二节、**DA** 模拟量输出的信号连接方法

图中的"模拟信号输出连接器"的定义请参考《[信号输入输出连接器定义](#page-0-0)》章节。

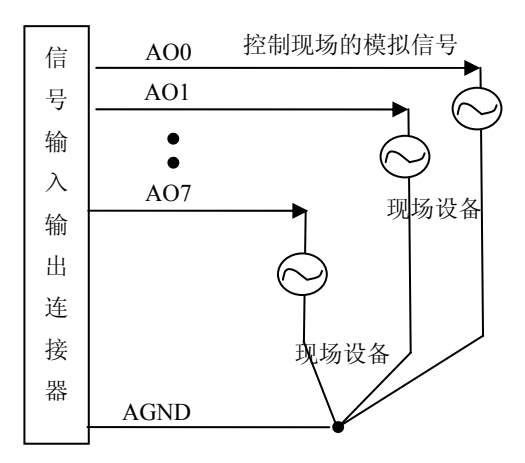

# 第二节、**DI** 数字量输入的信号连接方法

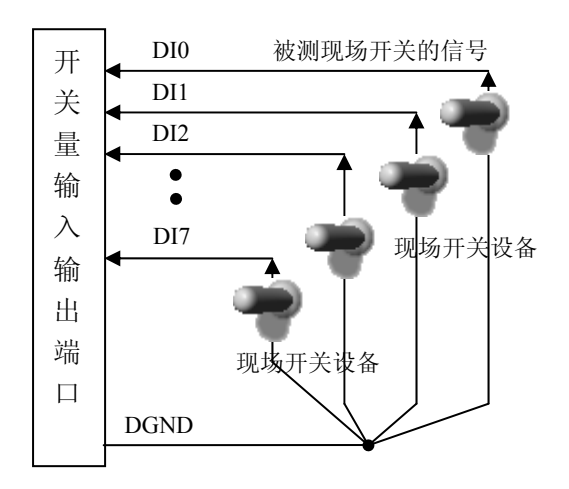

## <span id="page-12-0"></span>第三节、**DO** 数字量输出的信号连接方法

图中的"开关量输出入端口"的定义请参考《DO[数字量信号输出连接器定义](#page-0-0)》章节。

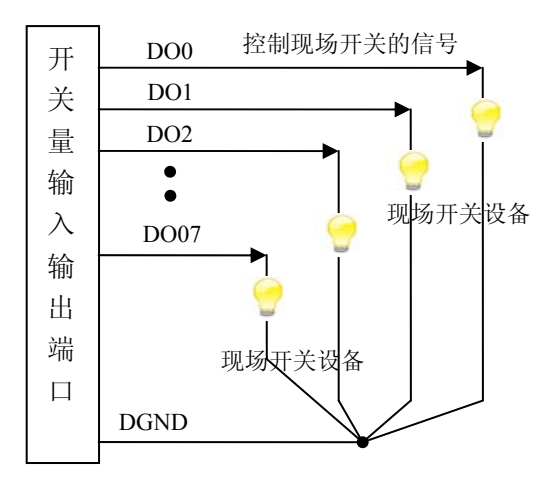

#### 第四节、时钟输入输出和触发信号连接方法

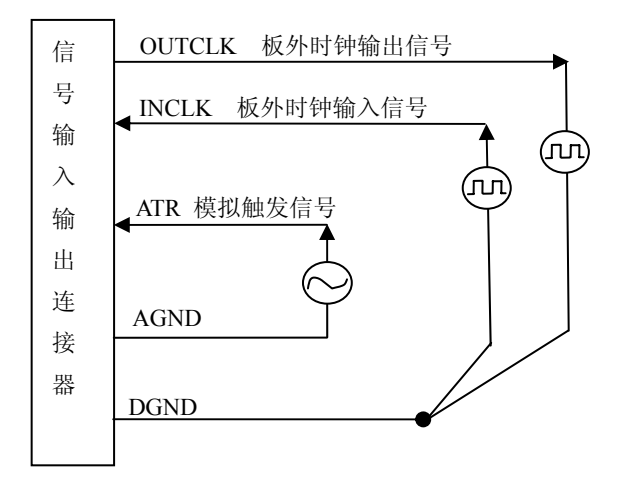

#### 第五节、多卡级连的实现方法

USB2089多卡同步可以有三种方案, 第一: 采用主从卡级联, 第二: 采用共同的外触发, 第三: 采用共同 的外时钟。

采用主从卡级联的方案时,主卡一般使用内时钟源模式,而从卡使用外时钟源模式,待主卡、从卡按相应 的时钟源模式被初始化完成后,先启动所有从卡,由于主卡还没有被启动没有输出时钟信号,所以从卡进入等 待状态,直到主卡被启动的同时所有的从卡被启动,即实现了多卡同步启动的功能。当您需要的采样通道数大 于一个卡的通道数时,您可考虑使用多卡级连的方式扩展通道数量。如果您要使用"分组采集"采集数据,那 么需要将主卡设置为"分组采集",从卡设置为"连续采集",这样所有的卡都将工作在同一个时钟下的分组采 集模式。关于分组采集原理,请参考《AD[分组采集功能](#page-20-0)》。

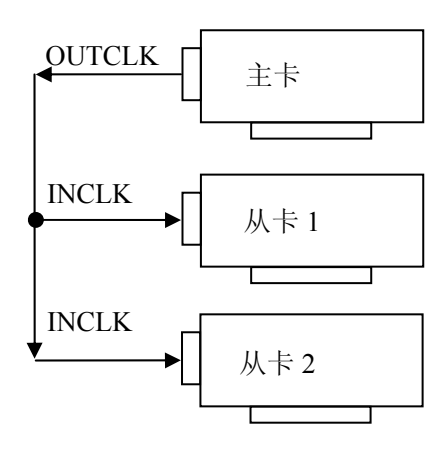

多卡级联的连接方法

采用共同的外触发的方案时,设置所有的参数请保持一致。首先设置每块卡的硬件参数,并且都使用外触 发(ATR),连接好要采集的信号,通过CN1接口的ATR(需要设置触发电平)管脚接入触发信号,然后点击"开 始数据采集"按钮,这时采集卡并不采集,等待外部触发信号,当每块采集卡都进入等待外部触发信号的状态 下,使用同一个外部触发信号同时启动AD转换,达到同步采集的效果。连接方法如下:

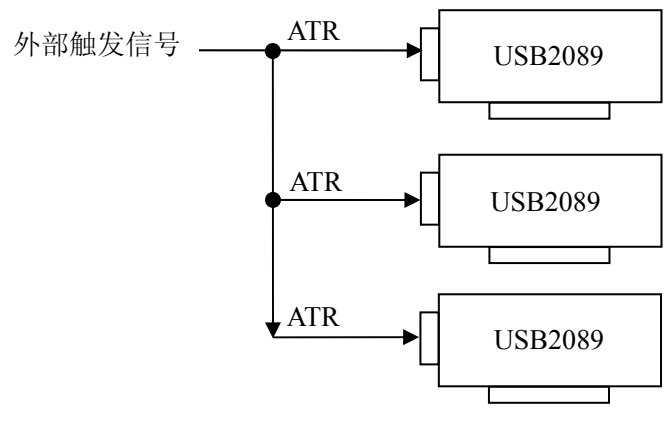

外触发同步采集的连接方法

采用共同的外时钟的方案时,设置所有的参数请保持一致。首先设置每块卡的硬件参数,并且都使用外时 钟,连接好要采集的信号,然后点击"开始数据采集"按钮,这时采集卡并不采集,等待外部时钟信号;当每块 采集卡都进入等待外部时钟信号的状态下,接入外部时钟信号同时启动AD转换,达到同步采集的效果。连接 方法如下:

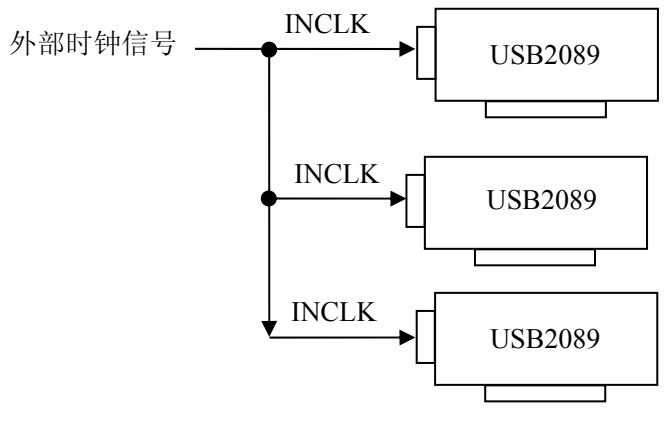

外时钟同步采集的连接方法

# 第六章 数据格式及换算关系

## <span id="page-15-0"></span>第一节、**AD** 模拟量输入数据格式

### 一、**AD**双极性模拟量输入的数据格式采用补码方式

如下表所示:

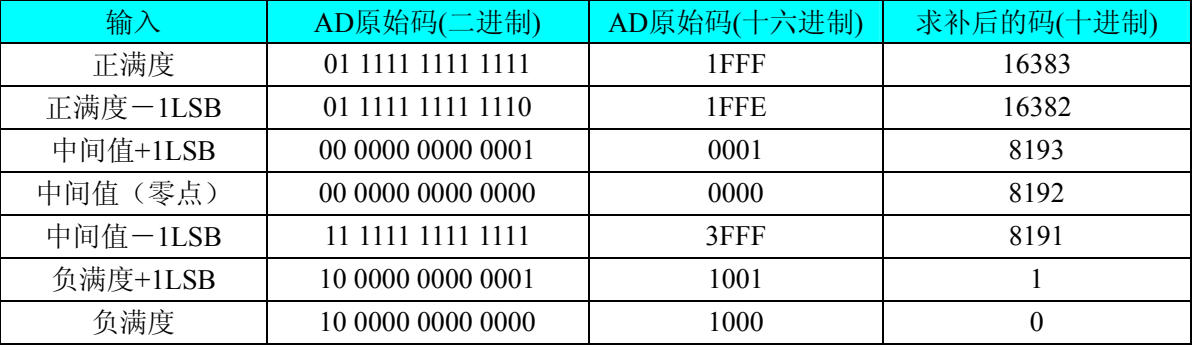

注明:当输入量程为±10V、±5V时,即为双极性输入。假设从设备中读取的AD端口数据保存在ADBuffer (驱动程序中来自于ReadDeviceAD的ADBuffer参数)中,设电压值为Volt,那么量程的转换公式为:  $\pm 10V \pm 7$ : Volt = (20000.00/16384) \* ((ADBuffer[0]^0x2000)&0x3FFF) – 10000.00;

±5V 量程: Volt = (10000.00/16384) \* ((ADBuffer[0]^0x2000)&0x3FFF) – 5000.00;

#### 二、**AD**单极性模拟量输入数据格式采用原码方式

如下表所示:

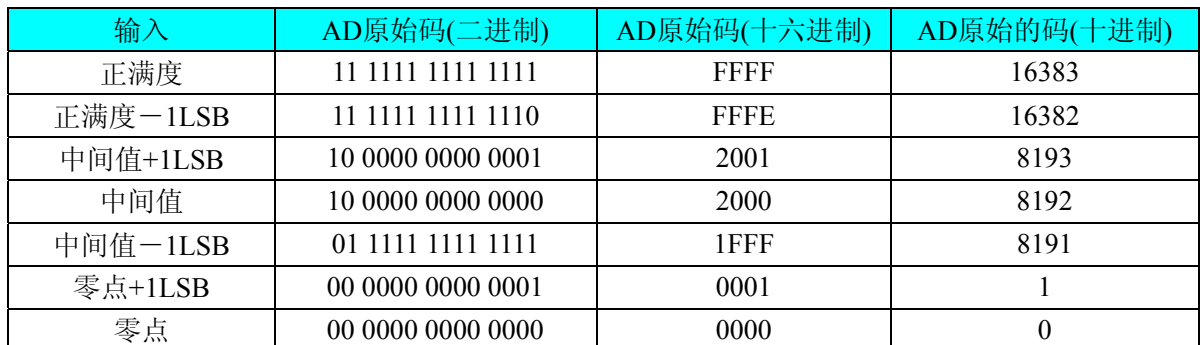

注明: 当输入量程为 0~5V、0~2.5V 时, 即为单极性输入。假设从设备中读取的 AD 端口数据保存在 ADBuffer(驱动程序中来自于 ReadDeviceAD 的 ADBuffer 参数)中, 设电压值为 Volt, 那么量程的转换公式 为:

 $0 \sim 5V$ 量程: Volt = (50000.00/16384) \* ((ADBuffer[0])&0x3FFF);

 $0 \sim 2.5V$  量程: Volt = (2500.00/16384) \* ((ADBuffer[0])&0x3FFF);

#### 第二节、**AD** 单通道与多通道采集时的数据排放顺序

不管是单通道,还是多通道,其每个14Bit采样数据点均由两个字节构成,即第一个采样点由第一个字节和 第二个字节分别构成该采样点的低8位和高6位。第二个采样点由第三个字节和第四个字节分别构成其低8位和 高6位,其他采样点依此类推。

一、单通道 当采样通道总数等于1时,则为单通道采集。即FIFO中存放的采样数据全部为1个通道的。

二、多通道 当采样通道总数大于1时,则为多通道采集。即FIFO中存放的采样数据依次循环对应各个通道。 举例说明设共有三个通道(0,1,2),那么AD采集的数据排放顺序为:

第一个点属于通道0的点

第二个点属于通道1的点

第三个点属于通道2的点

<span id="page-16-0"></span>第四个点属于通道0的点 第五个点属于通道1的点

第六个点属于通道2的点

第七个点属于通道0的点……

则采样的AD数据排放顺序为:0、1、2、0、1、2、0、1、2、0、1、2……依此类推。

# 第三节、**DA** 模拟量输出数据格式

# 一、**DA**单极性输出时的数据格式

如下表如示:

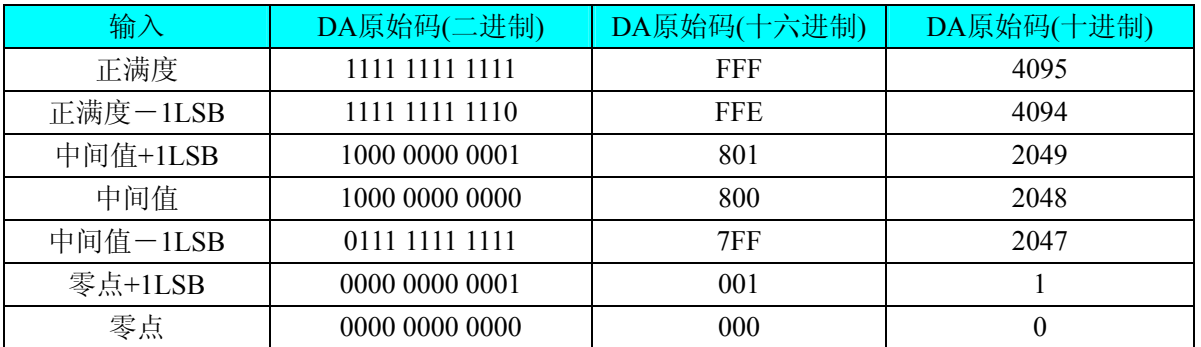

注明: 当输出量程为 0~10V 、0~5V 时, 即为单极性输出。假定输出的电压值为 Volt(单位为 mV), 写向 设备的 DA 原始码为 nDAData, 则换算关系如下: (注意上限不能超过 4095)

 $0 \sim 5V$ 量程时: nDAData = Volt / (5000.00/4096);

 $0 \sim 10V$ 量程时: nDAData = Volt / (10000.00/4096);

将换算得到的nDAData作为WriteDeviceDA()函数的第二个参数传递下去, 即可实现相应电压值的输出。

## 二、**DA**双极性电压输出的数据格式

如下表所示:

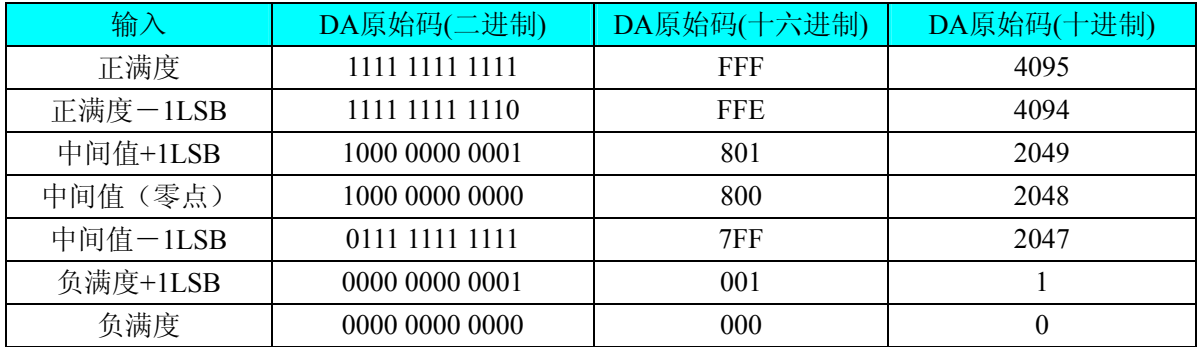

注明: 当输出量程为±10V、±5V 时, 即为双极性输出。假定输出的电压值为 Volt(单位为 mV), 写向设备 的 DA 原始码为 nDAData, 则换算关系如下:(注意上限不能超过 4095)

 $\pm$ 5V量程时: nDAData = Volt / (10000.00/4096) + 2048;

 $±10V$ 量程时: nDAData = Volt / (20000.00/4096) + 2048;

将换算得到的nDAData作为WriteDeviceDA()函数的第二个参数传递下去,即可实现相应电压值的输出。

# 第七章 各种功能的使用方法

## <span id="page-17-0"></span>第一节、**AD** 触发功能的使用方法

#### 一、**AD**内触发功能

在初始化AD时,若AD硬件参数ADPara.TriggerMode = USB2089\_TRIGMODE\_SOFT时,则可实现内触发 采集。在内触发采集功能下,成功调用InitDeviceAD函数后即刻进入AD转换过程,不等待其他任何外部硬件条 件。也可理解为软件触发。

具体过程请参考以下图例,图中AD工作脉冲的周期由设定的采样频率(Frequency)决定。AD启动脉冲由软 件接口函数InitDeviceAD产生。

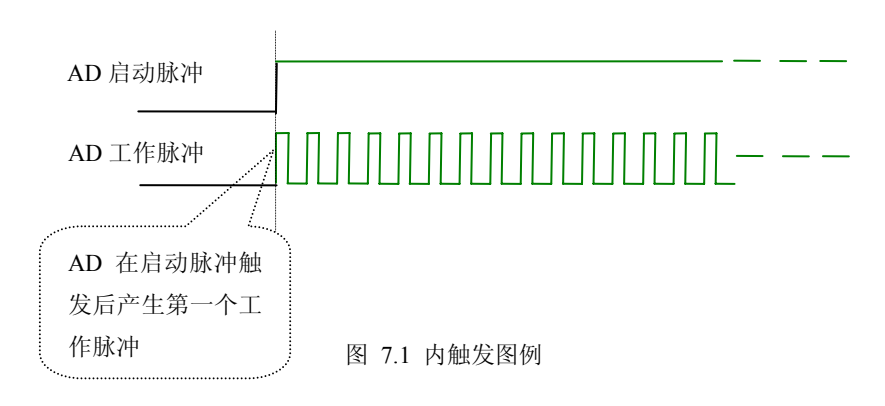

#### 二、**AD**外触发功能

在初始化AD时,若AD硬件参数ADPara.TriggerMode = USB2089\_TRIGMODE\_POST时,则可实现外触发 采集(也叫硬件后触发)。在外触发采集功能下,调用InitDeviceAD函数启动AD时, AD并不立即进入转换过程, 而是要等待外部硬件触发源信号符合指定条件后才开始转换AD数据,也可理解为硬件触发。其外部硬件触发 源信号由ATR管脚输入。关于在什么条件下触发AD,由用户选择的触发类型(TriggerType)、触发方向(TriggerDir) 和触发电平(TriggerLevel)共同决定。各种条件的具体实现请参考以下两小节内容。注意:触发电平(TriggerLevel) 由AO0的电压输出实现。

模拟量触发是将一定范围内变化的模拟量信号ATR作为触发源。该触发源信号通过CN1连接器的ATR脚输 入。然后与模拟触发电平信号同时进入模拟比较器进行高速模拟比较,产生一个预期的比较结果(Result)来触发 AD转换(如下图)。模拟触发电平信号由AO0的输出电压决定。其模拟量触发源信号的有效变化范围为±15V, 具体实现方法是:

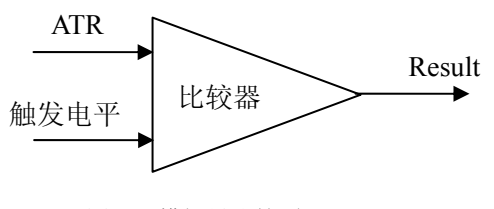

图 7.2 模拟量比较原理

#### (**1**)、**AD**边沿触发功能

边沿触发就是捕获触发源信号相对于触发电平的信号变化特征来触发AD转换。说的简单点,就是利 用模拟比较器的输出Result的边沿信号作为触发条件。

当TriggerType = USB2089\_TRIGTYPE\_EDGE时,即为边沿触发。具体实现如下:

当ADPara.TriggerDir = USB2089\_TRIGDIR\_NEGATIVE时,即选择触发方向为下边沿触发。即当ATR 触发源信号从大于触发电平TriggerLevel变化至小于触发电平时,AD即刻进入转换过程,在此情况下,ATR 的后续状态变化并不会影响AD采集,除非用户重新初始化AD。

当ADPara.TriggerDir = USB2089\_TRIGDIR\_POSITIVE时,即选择触发方向为上边沿触发。它与下边沿 触发的方向相反以外,其他方面同理。

当ADPara.TriggerDir = USB2089\_TRIGDIR\_POSIT\_NEGAT时,即选择触发方向为上边沿或下边沿触 发。它的特点是只要触发源信号的变化跨越触发电平便立即触发AD转换。后续变化对AD采集无影响。此 项功能可应用在只要外界的某一信号变化时就采集的场合。

具体过程请参考以下图例,图中AD工作脉冲的周期由设定的采样频率(Frequency)决定。AD启动脉冲 由软件接口函数InitDeviceAD函数产生。

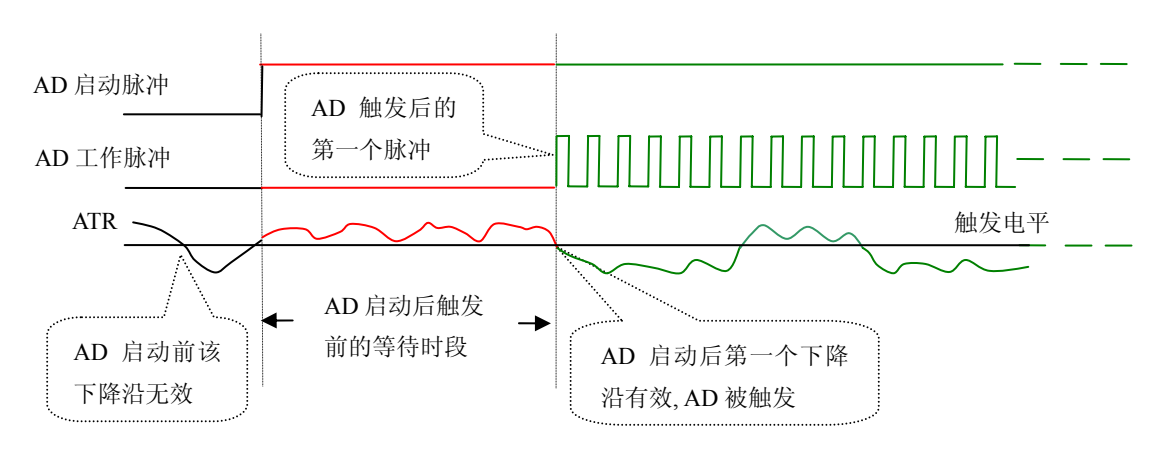

图 7.3 下降沿触发图例,上升沿同理

#### (二)、脉冲电平触发功能

脉冲电平触发就是捕获触发源信号相对于触发电平的信号以上位置或以下位置作为条件来触发AD转换。 说得简单点,就是利用模拟比较器的输出Result的正脉冲或脉冲作为触发条件。该功能可以应用在地震波、馒 头波等信号的有效部分采集。

当ADPara.TriggerType = USB2089\_TRIGTYPE\_PULSE即选择了脉冲电平触发功能

ADPara.TriggerDir = USB2089\_TRIGDIR\_NEGATIVE(负向触发)时,若模拟触发源一旦小于触发电平时 AD触发采集,一旦触发源大于触发电平时自动停止采集,当再小于时接着采集,即只采集位于触发电平下端 的波形。如下图7.4

ADPara.TriggerDir = USB2089 TRIGDIR POSITIVE (正向触发) 时, 若模拟触发源一旦大于触发电平时 AD触发采集,一旦触发源小于触发电平时自动停止采集,当再大于时接着采集,即只采集位于触发电平上端 的波形。

当ADPara.TriggerDir = USB2089\_TRIGDIR\_POSIT\_NEGAT时,即选择触发方向为正脉冲或负脉冲触发。 它的特点是不管是正脉冲或负脉冲都触发。此时它与内部软件触发同理。

具体过程请参考以下图例, 图中AD工作脉冲的周期由设定的采样频率(Frequency)决定。AD启动脉冲由软 件接口函数InitDeviceAD函数产生。

<span id="page-19-0"></span>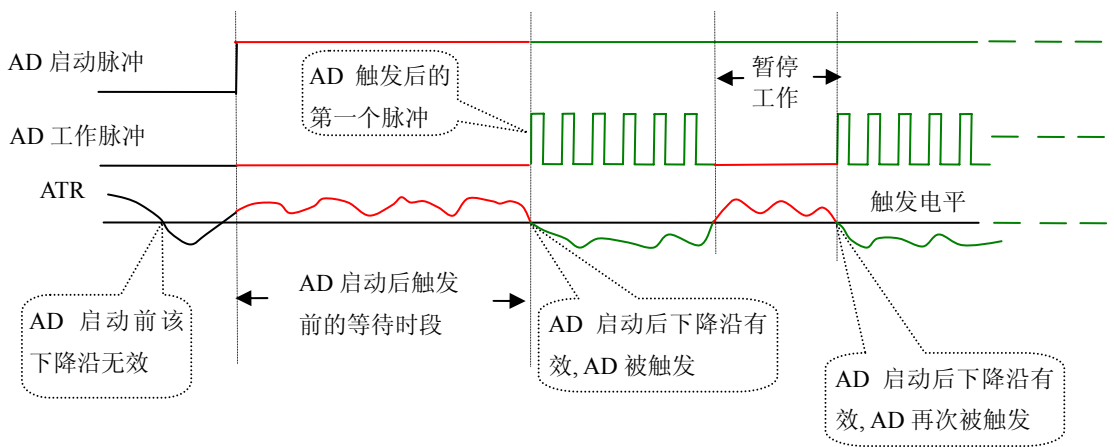

图 7.4 模拟电平负向触发

# 第二节、**AD** 内时钟与外时钟功能的使用方法

#### 一、**AD**内时钟功能

内时钟功能是指使用板载专用高速处理器(DSP)根据用户指定的分频数分频后产生的时钟信号去触发AD 定时转换。要使用内时钟功能ClockSource应选择内时钟方式,该时钟的频率由软件中的硬件参数 ADPara.Frequency决定。如Frequency = 100000, 则表示AD以100000Hz的频率工作(即100KHz, 10微秒/点)。

# 二、**AD**外时钟功能

外时钟功能是指使用板外的时钟信号来定时触发AD进行转换。该时钟信号由连接器CN1的INCLK脚输入 提供。板外的时钟可以是另外一块USB2089的时钟输出(CN1的OUTCLK)提供,也可以是其他设备如时钟频 率发生器等。要使用外时钟功能应在软件中置ClockSouce硬件参数为外时钟,该时钟的频率主要取决于外时钟 的频率。而板内时钟的频率(即硬件参数ADPara.Frequency决定的频率)只有在分组采集模式下有一定作用外, 其整个AD采样频率完全受控于外时钟频率。

# 第三节、**AD** 连续与分组采集功能的使用方法

#### 一、**AD**连续采集功能

连续采集(异步采集)功能是指AD在采样过程中两个通道间的采样时间相等,采集过程中不停顿,连续 不不间断的采集数据。

使用连续采集功能时相应的在软件中置硬件参数ADPara.ADMode = USB2089\_ADMODE\_SEQUENCE。例 如:在内时钟模式下,置采样频率ADPara.Frequency = 100000Hz(采样周期为10uS),则AD在10uS内转换完第 一个通道的数据后下一个10uS紧接着转换第二个通道,也就是每两个通道的数据点间隔10uS,以此类推,见图 7.5。

外部信号周期、频率计算公式 内时钟模式下: 外部信号频率 = AD采样频率/(一个信号周期的点数 × 通道总数) 外部信号周期 = 1 / 外部信号频率 外时钟模式下: 外部信号频率 = 外时钟频率/(一个信号周期的点数 × 通道总数)

外部信号周期 = 1 / 外部信号频率

<span id="page-20-0"></span>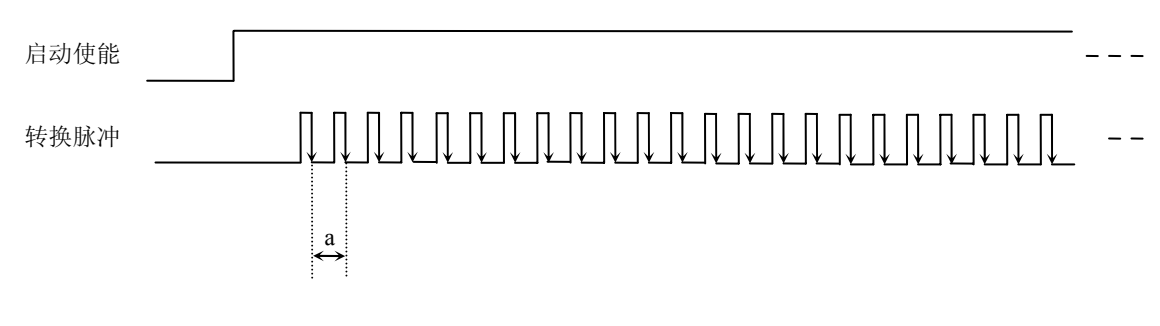

图 7.5 内时钟模式下的连续采集

说明: a-采样周期

#### 二、**AD**分组采集功能

分组采集(伪同步采集)功能是指AD在采样过程中,组内各通道以内时钟的采样频率进行转换,每两组 之间有一定的等待时间,这段时间称为组间间隔。组循环次数是指在同一组内每个通道循环采集的次数。在内 时钟和固定频率的外时钟模式下,组与组之间的时间称为组周期。这种采集模式下的转换过程为:组内各通道 转换完成后暂停一段时间(即组间间隔GroupInterval),再接着转换下一组,依次重复下去,所以称为分组采集。

该功能的应用目的是在相对较慢的采集频率下,尽可能保证各个通道间的时间差越小来实现更小的相位 差,从而保证通道间的同步性,故亦称为伪同步采集功能。组内采样频率越高,组间间隔时间越长,信号相对 同步性就越好。组内采样频率由ADPara.Frequency决定,组循环次数由ADPara.LoopsOfGroup决定,组间间隔由

#### ADPara. GroupInterval决定。

在分组功能下分为内时钟模式与外时钟模式。在内时钟模式下,组周期由内时钟的采样周期、采样通道总 数、组循环次数和组间间隔共同决定,每一个组周期AD就采集一组数据;在外时钟模式下,外时钟周期 ≥ 内 时钟采样周期 × 采样通道总数 × 组循环次数 + AD芯片转换时间,由外时钟控制触发AD采集数据。外时钟模 式分为固定频率外时钟模式和不固定频率外时钟模式。在固定频率外时钟模式下,组周期是外时钟的采样周期。

外部信号频率的计算公式如下:

内时钟模式下:

组周期 = 内时钟采样周期 × 采样通道总数 × 组循环次数 + AD芯片转换时间 + 组间间隔 外部信号周期 = (信号周期点数 / 组循环次数) × 组周期 外部信号频率 = 1 / 外部信号周期

外时钟模式下:(固定频率的外时钟)

组周期 = 外时钟周期

外部信号周期 =(信号周期点数 / 组循环次数) × 组周期

外部信号频率 = 1 / 外部信号周期

公式注释:内时钟采样周期= 1 / (ADPara.Frequency) 采样通道总数 = ADPara. LastChannel - ADPara. FirstChannel + 1 组循环次数 = ADPara.LoopsOfGroup AD芯片转换时间 = 见《AD[模拟量输入功能](#page-0-0)》参数 组间间隔 = ADPara.GroupInterval 信号周期点数 = 在测试程序中以波形信号显示,用鼠标测量一个信号周期的点数

在内时钟模式下举例,例如:采集两个通道0、1,那么0和1通道就组成一组。采样频率(Frequency) = 100000Hz(周期为10uS), 组循环次数为1, 组间间隔(GroupInterval)=50uS, 那么采集过程是先采集第一组数 据,包括0通道的一个数据和1通道的一个数据,这两个数据分别用10uS,转换完两个通道的数据需要20uS,经

过一个AD芯片的转换时间后AD自动停止进入等待状态直到50uS的组间间隔结束后,便启动下一组,开始转换 0和1通道数据,然后再进入等待状态,就这样依次转换下去,如下图所示:

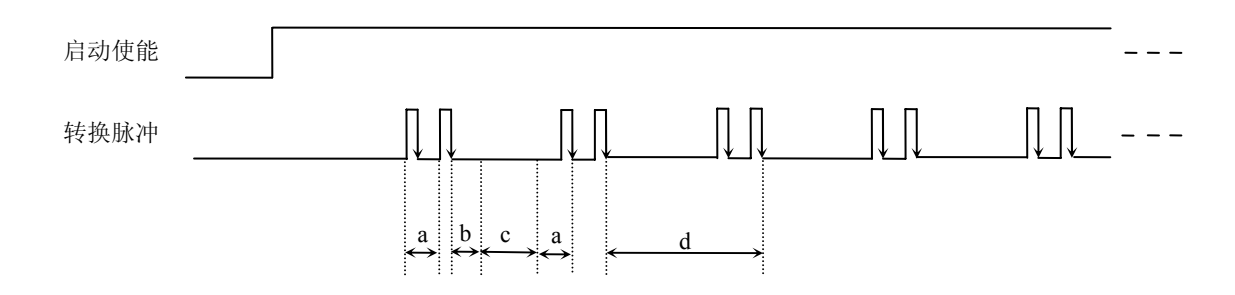

内时钟模式下组循环次数为"1"的分组采集

说明: a―内时钟采样周期 b―AD芯片转换时间 c―组间间隔 d―组周期

将组循环次数变为2,那么,采集过程是先采集第一组数据,包括0通道的两个数据和1通道的两个数据, 转换的顺序为0、1、0、1,这四个数据分别用10uS,转换完两个通道的四个数据需要40uS,经过一个AD芯片 的转换时间后AD自动停止进入等待状态直到50uS的组间间隔结束后,便启动下一组,开始转换0和1通道数据, 然后再进入等待状态,就这样依次转换下去,如下图所示:

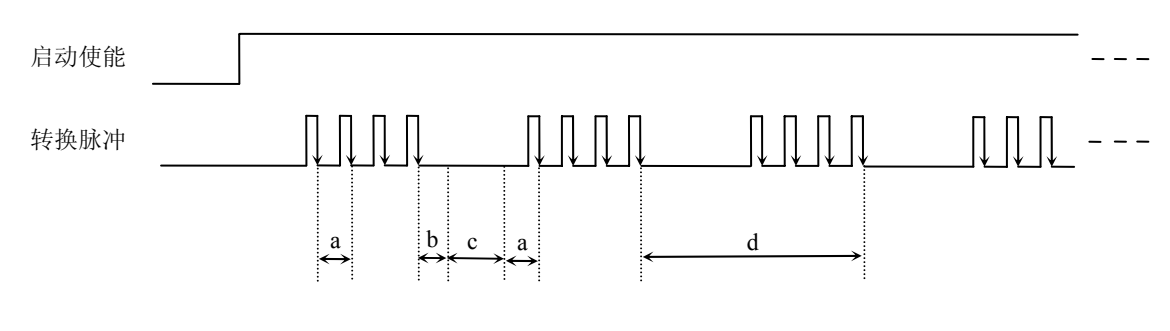

内时钟模式下组循环次数为"2"的分组采集

说明: a―内时钟采样周期

b―AD芯片转换时间

c―组间间隔

d―组周期

内时钟的分组采集规律以此类推。

在外时钟模式下,对外时钟的要求是:外时钟周期 ≥ 内时钟采样周期 × 采样通道总数 × 组循环次数 + AD芯片转换时间,否则在组内转换时间内出现的外时钟沿会被忽略掉。

在固定频率外时钟模式下举例,例如:采集两个通道0、1,那么0和1通道就组成一组。采样频率(Frequency) = 100000Hz(周期为10uS), 组循环次数为2,那么,采集过程是先采集第一组数据,包括0通道的两个数据和 1通道的两个数据,转换的顺序为0、1、0、1,这四个数据分别用10uS,转换完两个通道的四个数据需要40uS, 经过一个AD芯片的转换时间后AD自动停止进入等待状态直到下一个外时钟的边沿触发AD进行下一组采集, 这样依次转换下去,如下图所示:

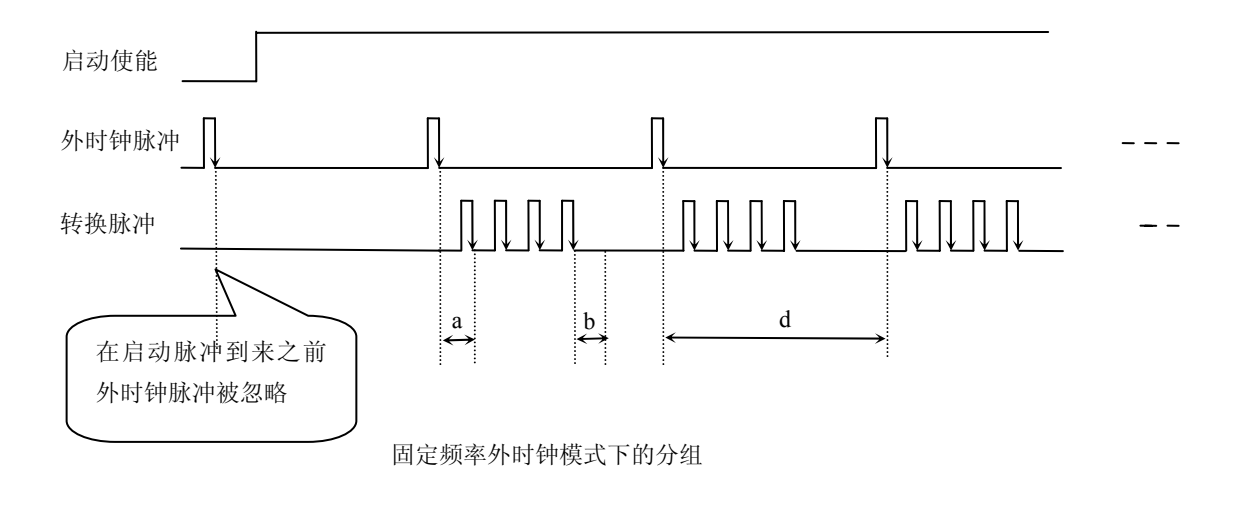

说明: a―内时钟采样周期 b―AD芯片转换时间 d―组周期(外时钟周期)

在不固定频率外时钟模式下举例,原理同固定频率外时钟模式下的分组。在这种模式下,可以由用户控制 任意的通道和任意的数据个数。用户将控制信号接入本卡的时钟输入端(CLKIN),设定需要的采样通道和组 循环次数。当有外时钟信号时就采集用户设定的一组数据。由于外时钟频率不固定,外时钟周期大小不一致, 但要满足:外时钟周期 ≥ 内时钟采样周期 × 采样通道总数 × 组循环次数 + AD 芯片转换时间,否则在组内 转换时间内出现的外时钟沿会被忽略掉。

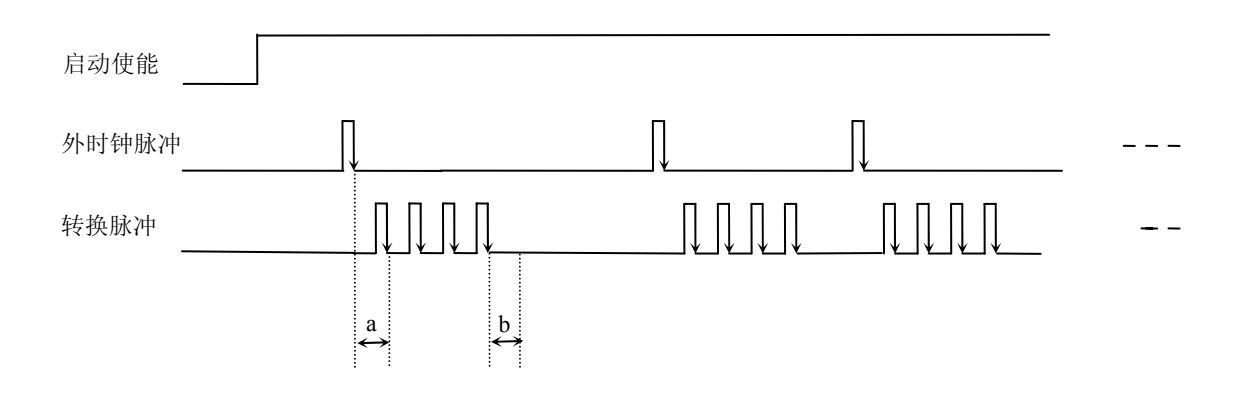

不固定频率外时钟模式下的分组

说明: a―内时钟采样周期 b―AD芯片转换时间

# 第八章 设备的应用注意事项、校准、保修

#### <span id="page-23-0"></span>第一节、注意事项

 在公司售出的产品包装中,用户将会找到这本说明书和USB2089板,同时还有产品质保卡。产品质保卡请 用户务必妥善保存,当该产品出现问题需要维修时,请用户将产品质保卡同产品一起,寄回本公司,以便我们 能尽快的帮用户解决问题。

在使用USB2089板时,应注意以下问题:

①USB2089板正面的IC芯片不要用手去摸,防止芯片受到静电的危害。

 ②在使用USB2089板时,可通过PCI2604等信号调理端子板与现场连接,在PCI2604板上每路输入信号安装 限流电阻、RCπ型滤波网络。

③用户务必注意电源的开关顺序,使用时要求先开主机电源,后开信号源的电源;先关信号源的电源,后 关主机电源。

#### 第二节、**AD** 模拟量输入的校准

 USB2089板出厂时已经校准,只有当用户使用一段时间后,或者用户认为需要时才做校准。下面以±5V量 程为例,说明校准过程:

准备一块5位半精度以上数字电压表, 安装好USB2089, 打开主机电源, 预热15分种。

 1)选模拟输入的任两个通道,比如AI0、AI1通道,将AI0通道输入接模拟地,AI1接正满度电压4999.39毫 伏,其他通道都接地,在WINDOWS下运行USB2089测试程序,选择0通道、程控增益为1,屏幕为单通道显示 (即只采集0通道),开始采集后,调整电位器RP1,使采集到的AI0电压为0.000V。选择1通道、程控增益为1, 屏幕为单通道显示(即只采集1通道),开始采集后,调整电位器RP2,使采集到的AI1为4999.89mV。重复以上 步骤,直到满足要求为止。

2) 如果放大器增益大于1, 在程控增益栏内键入相应值(参照本公司软件说明书的PCI部分), AI1通道也要 接入相应的满度电压。

#### 第三节、**DA** 模拟量输出的校准

在进行校准前请按《DA[模拟量输出跳线器设置》](#page-9-0)章节的说明设置DA的输出量程范围。

#### 一、单极性输出的校准

1) 将数字电压表的地线与AO0连接器的模拟地(AGND)相接,电压表的输入端与AO0输出连接。如《[DA](#page-0-0)模 [拟量输出的信号连接方法》](#page-0-0)所述。

2) 在Windows下运行USB2089测试程序,选择菜单文件操作下的D/A输出检测,根据需要校准的通道选 择相应的手动单点输出。

3) 将DA输出设置为4095,通过调整电位器RP3~RP10,使相应的DA输出为4997.55 mV (若量程为0~+5V 时)或9995.11 mV (若量程为0~+10V时)。

4) 重复以上3)步骤,直到满足要求为止。

#### 二、双极性输出的校准

1)将数字电压表的地线与AO0连接器的模拟地(AGND)相接,电压表的输入端与AO0输出连接。如《[DA](#page-0-0)模 [拟量输出的信号连接方法》](#page-0-0)所述。

2) 在Windows下运行USB2089测试程序,选择菜单文件操作下的D/A输出检测,根据需要校准的通道选 择相应的手动单点输出。

3) 将DA输出设置为2048, 通过调整电位器RP11, 使相应的DA输出为0.000V。

4) 将DA输出设置为4095,通过调整电位器RP3(若调节AO0)~RP10(若调节AO7),使相应的D/A输出为 4998.77mV (若量程为-5V~+5V时)或9997.55mV (若量程为-10V~+10V时)。

<span id="page-24-0"></span>5) 重复以上3)、4)步骤,直到满足要求为止。

# 第四节、**DA** 使用说明

演示程序中的波形输出不能进行等时间间隔的连续输出,主要目的是测试DA输出的强度。

## 第五节、保修

USB2089自出厂之日起,两年内凡用户遵守运输,贮存和使用规则,而质量低于产品标准者公司免费修理。